2021. gada novembris

## Svarīgs paziņojums

## **PIEZĪME**. IZLASIET UN IEVĒROJIET ŠAJĀ VĒSTULĒ SNIEGTOS NORĀDĪJUMUS, PIRMS LIETOJAT QIAstat-Dx RESPIRATORY SARS-CoV-2 PANEL.

QIAstat-Dx Respiratory SARS-CoV-2 Panel Analīzes definīcijas faila (Assay Definition File, ADF) atjaunināšana uz versiju 1.4

## Cienījamais klient!

Klientu vajadzību apmierināšana ir uzņēmuma QIAGEN darbības stūrakmens, un mēs nepagurstoši strādājam, lai sniegtu visaugstvērtīgākos produktus un pakalpojumus. Līdz ar to vēlamies jūs informēt par Analīzes definīcijas faila (Assay Definition File, ADF) atjauninājumu QIAstat-Dx Respiratory SARS-CoV-2 Panel (kat. nr. 691214).

Šis jaunais ADF iespējo jaunu šķidruma protokolu, lai uzlabotu testēšanas uzticamību un mazinātu iekšējās kontroles viltus negatīvās vērtības. Turklāt šis jaunais ADF sniedz iespēju analīzi veikt lielākā augstumā līdz 3100 m virs jūras līmeņa. Klientiem ir jāinstalē šis jaunais ADF savā sistēmā pirms QIAstat-Dx Respiratory SARS-CoV-2 Panel lietošanas. Šī ADF atjaunināšana ilgs ne vairāk par 1 minūti.

Lai izmantotu jauno ADF, jums būs jāimportē QIAstat-Dx Respiratory SARS-CoV-2 ADF versija 1.4 jūsu QIAstat-Dx Analyzer 1.0. QIAstat-Dx Respiratory SARS-CoV-2 Panel ADF ir saderīgs ar QIAstat-Dx Analyzer 1.0, kurā darbojas programmatūras versija 1.3 vai jaunāka.

## **Kā atjaunināt QIAstat-Dx Respiratory SARS-CoV-2 Panel ADF uz versiju 1.4**

Atjaunināšanu uz QIAstat-Dx Respiratory SARS-CoV-2 Panel ADF versiju 1.4 var veikt klienti. Ja atjaunināšanas laikā rodas problēmas, lūdzu, sazinieties ar QIAGEN tehniskā atbalsta dienestu, izmantojot vietni **support.qiagen.com**

Lai atjauninātu QIAstat-Dx Respiratory SARS-CoV-2 Panel ADF uz versiju 1.4 un lai importētu analīzes atjaunināto versiju jūsu QIAstat-Dx Analyzer 1.0, veiciet tālāk norādītās darbības.

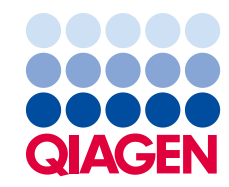

- 1. Pieprasiet ADF failu no jūsu QIAGEN pārdošanas pārstāvja vai apmeklējiet vietni **[https://www.qiagen.com/shop/automated](https://www.qiagen.com/shop/automated-solutions/pcr-instruments/qiastatdx/)-solutions/pcr-instruments/qiastat-dx/**
- 2. Cilnē **Product Resources** (Produktu resursi) noklikšķiniet uz **Protocol Files** (Protokola faili) un lejupielādējiet QIAstat-Dx Respiratory SARS-CoV-2 Panel ADF versiju 1.4. Saglabājiet pakotni un izgūstiet to no ZIP arhīva. Iekopējiet **\*.asy** failu USB atmiņas ierīces saknes mapē (tieši USB atmiņas ierīcē, nevis kādā mapē).
- 3. Ievietojiet USB atmiņas ierīci ar atbilstīgo ADF QIAstat-Dx Analyzer 1.0 USB portā.
- 4. Nospiediet pogu **Options** (Opcijas) un pēc tam pogu **Assay Management** (Analīzes pārvaldība). Displeja satura apgabalā tiek parādīts ekrāns Assay Management (Analīžu pārvaldība).
- 5. Ekrāna lejasdaļā pa kreisi nospiediet ikonu **Import** (Importēt).
- 6. Atlasiet no USB atmiņas ierīces importējamo ADF failu.
- 7. Tiek parādīts dialoglodziņš, un jums ir jāapstiprina failu augšupielāde.
- 8. Pēc tam var tikt parādīts dialoglodziņš, kurā tiks lūgts, pašreizējo versiju pārrakstīt ar jauno. Lai apstiprinātu, nospiediet **Yes** (Jā).
- 9. Lai aktivizētu analīzi, atlasiet **Assay Active** (Aktīvā analīze).
- 10. Piešķiriet aktīvo analīzi lietotājam, nospiežot pogu **Options** (Opcijas) un pēc tam pogu

**User Management** (Lietotāja pārvaldība).

Atlasiet lietotāju, kam ir ļauts veikt analīzi.

Sadaļā **User Options** (Lietotāja opcijas) atlasiet **Assign Assays** (Piešķirt analīzes). Iespējojiet analīzi un nospiediet pogu **Save** (Saglabāt).

Lai iegūtu papildinformāciju, skatiet konkrētās analīzes lietošanas instrukciju rokasgrāmatu (QIAstat-Dx Respiratory SARS-CoV-2 Panel).

Ja jums rodas papildu jautājumi par iepriekš minētajiem punktiem, lūdzu, droši sazinieties ar mums ar jūsu QIAGEN pārdošanas pārstāvja palīdzību.

Cieņā

jūsu QIAGEN komanda **www.qiagen.com**